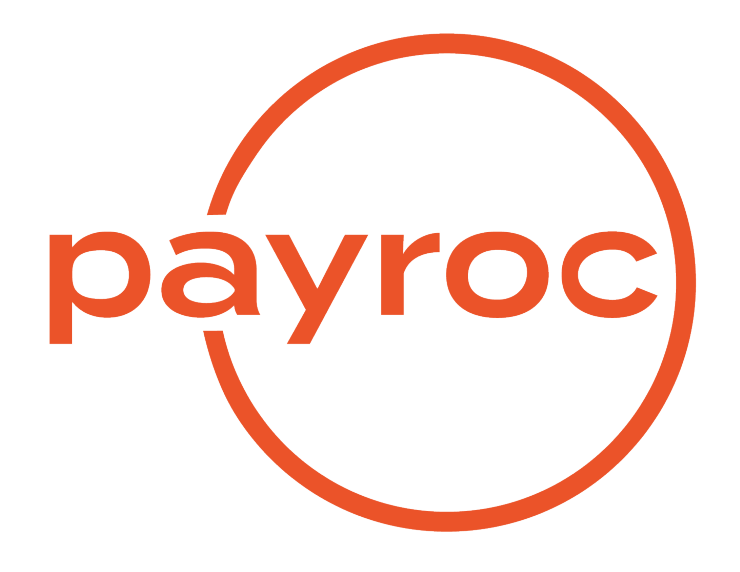

# **Hosted Payment Page**

Revision 18.6

August 18, 2022

# **Table of Contents**

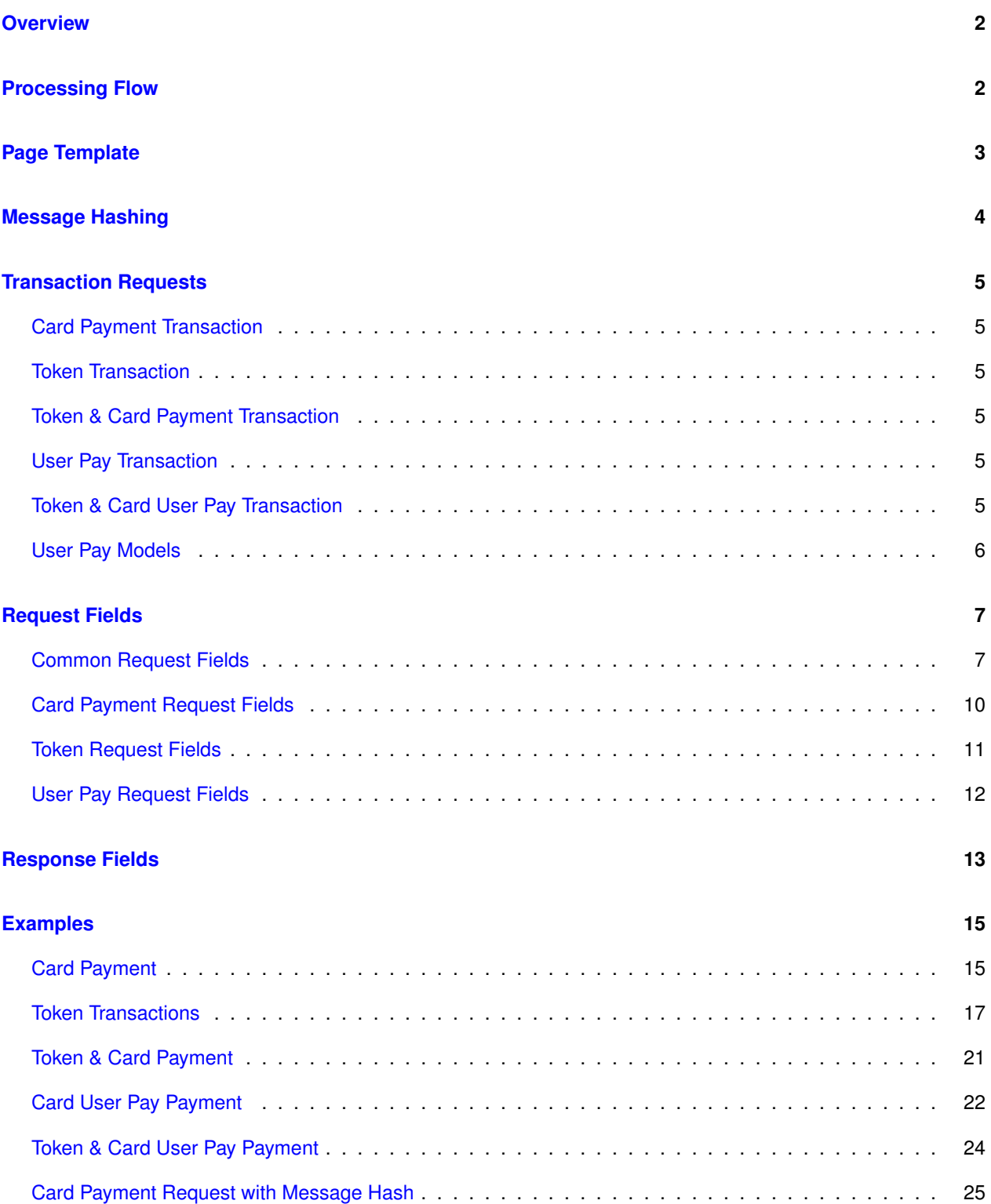

## <span id="page-2-0"></span>**Overview**

Payroc's Hosted Payment Page (HPP) solution can be used in either a call centre environment or as a part of a web application.

Credit card information will be captured and stored on Payroc's secure systems allowing merchants to accept credit card payments with minimal ongoing PCI compliance costs.

Payroc's Tokenization solution can be included as a part of a Hosted Payment Page implementation eliminating the need to store sensitive cardholder data for future payments.

Hosted pages are integrated with merchant applications to redirect a user to Payroc's secure environment when credit card information is to be captured.

The redirection interface allows the merchant to specify the type of transaction being requested and to automatically update their application based on the results returned by Payroc.

## <span id="page-2-1"></span>**Processing Flow**

Following is an overview of the transaction processing flow for hosted payment pages:

- User is redirected by the merchant application to Payroc's secure server when card information needs to be captured
- Hosted page is opened in the user's browser; input fields displayed on the page are determined based on the fields included in the transaction request
- User enters the card information and clicks on the Submit button.
- Validation errors, such as invalid card number, will result in the page being redisplayed so that the user can correct their entries.
- If the merchant is setup to use Payroc's Tokenization solution and the card information is valid then a Token may be created or updated.
- If a payment amount is included with the transaction then an authorization request will be sent to the card association network.
- If the payment amount is declined by the card issuer then the payment page will re-display allowing the user to try another card.
- If the payment amount is approved then the user will be redirected to the return URL specified in the request.
- If the user clicks on the Cancel button at any time during the process then they will be redirected to the return URL specified in the transaction request.
- The response returned to the merchant application will specify whether the transaction was approved or canceled by the user.

# <span id="page-3-0"></span>**Page Template**

Payroc's Hosted Payment Pages are dynamic where the elements displayed on the page are controlled based on the configuration and request fields.

The page can be configured to display a banner using an image file provided by the merchant.

Payroc will assign a URL to the page that includes a name selected by the merchant

Following is an example of a hosted page including all of the supported fields:

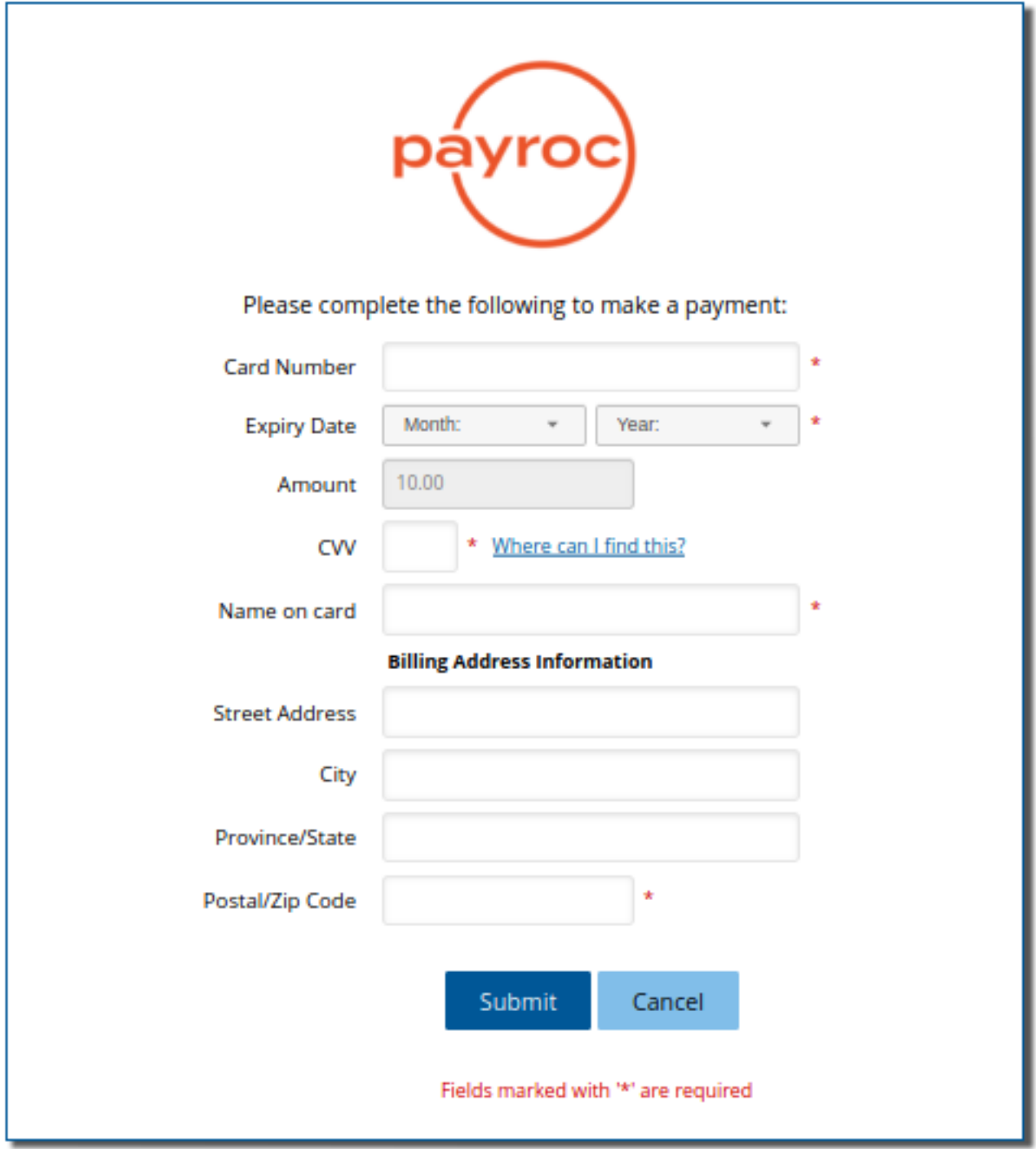

# <span id="page-4-0"></span>**Message Hashing**

The request/response messages can be verified by using the message\_hash value to ensure that the message has not been altered.

The message\_hash is a SHA256 HMAC of the request/response. The shared secret will be created by Payroc and provided to the merchant as part of the hosted page configuration.

Creating the hash:

- All field names and values must be URL-encoded
- Any field with empty value is dropped
- Only field names and values specified for the request type or response should be included
- message\_hash and message\_hashtype fields are not to be included in the hash
- Construct a string by:
	- **–** Sorting field name/value pairs including "=" separator in ascending alphabetical order
	- **–** Field name/value pairs are joined with "&" separator
	- **–** String is hashed with the shared secret using the HMAC algorithm
	- **–** message\_hash value is the hex encoded HMAC output

The message\_hash in a response message will use '%20' instead of '+' when URL-encoding values that contain spaces.

# <span id="page-5-0"></span>**Transaction Requests**

The following sections provide a brief description for each type of request supported by Payroc's Hosted Payment Page solution.

See the [Request Fields](#page-7-0) section for additional details regarding the functionality supported and options available.

Details for the URL to be used for each type of request are provided in the [Examples](#page-15-0) section.

## <span id="page-5-1"></span>**Card Payment Transaction**

The merchant can specify a payment amount in the transaction request or allow the user to enter the payment amount when the page is displayed.

Sale or Pre-Authorization transactions can be processed using a hosted page. If Pre-authorization transactions are processed then one of Payroc's other interfaces must be used to process Completion transactions.

#### <span id="page-5-2"></span>**Token Transaction**

A Token is a unique ID that can be created and used in place of credit card information for future payment processing.

A Token transaction request can be used to create a new Token or update the card number and expiry date associated with an existing Token.

For Token creations, the Token ID value can be included in the request or generated by Payroc.

#### <span id="page-5-3"></span>**Token & Card Payment Transaction**

A single request can be used to create or update a Token and process a payment amount by including a combination of the fields supported for Token and Card Payment requests.

#### <span id="page-5-4"></span>**User Pay Transaction**

Should the merchant want to shift the card processing fees to the user, a User Pay model can be used. The merchant allows the user to choose a card product to complete the payment. The chosen card product is then used to calculate the fee. The rate used to calculate the fee will be shared with Payroc in the merchant's User Pay setup.

#### <span id="page-5-5"></span>**Token & Card User Pay Transaction**

Similar to User Pay Transaction and Token transaction. The merchant can specify that the user completes the payment using a card product selected, which will create a token, use the token to complete the transaction and optionally return the token to the merchant.

#### <span id="page-6-0"></span>**User Pay Models**

There are 2 models a merchant can use to accept payments passing the fee onto the user. In the first model, the merchant lets the user select the card product they would like to use to complete the payment. Depending on the card product chosen, the merchant will calculate the fee the user will pay. The user is then redirected to the hosted payment pages to complete the transaction. The fee amount and card product are sent to the HPP site so that the fee can be shown to the user, with a check box to confirm the user agrees to the fee.

The second model allows the merchant to not specify the fee amount and card product, and have the HPP site show the fee amount based on the card the user decides to use. When a token is used the fee amount is calculated based on the tokens card product. If a token action is specified then the token can be created or updated.

# <span id="page-7-0"></span>**Request Fields**

## <span id="page-7-1"></span>**Common Request Fields**

Following fields are supported for Token and Card Payment transaction requests:

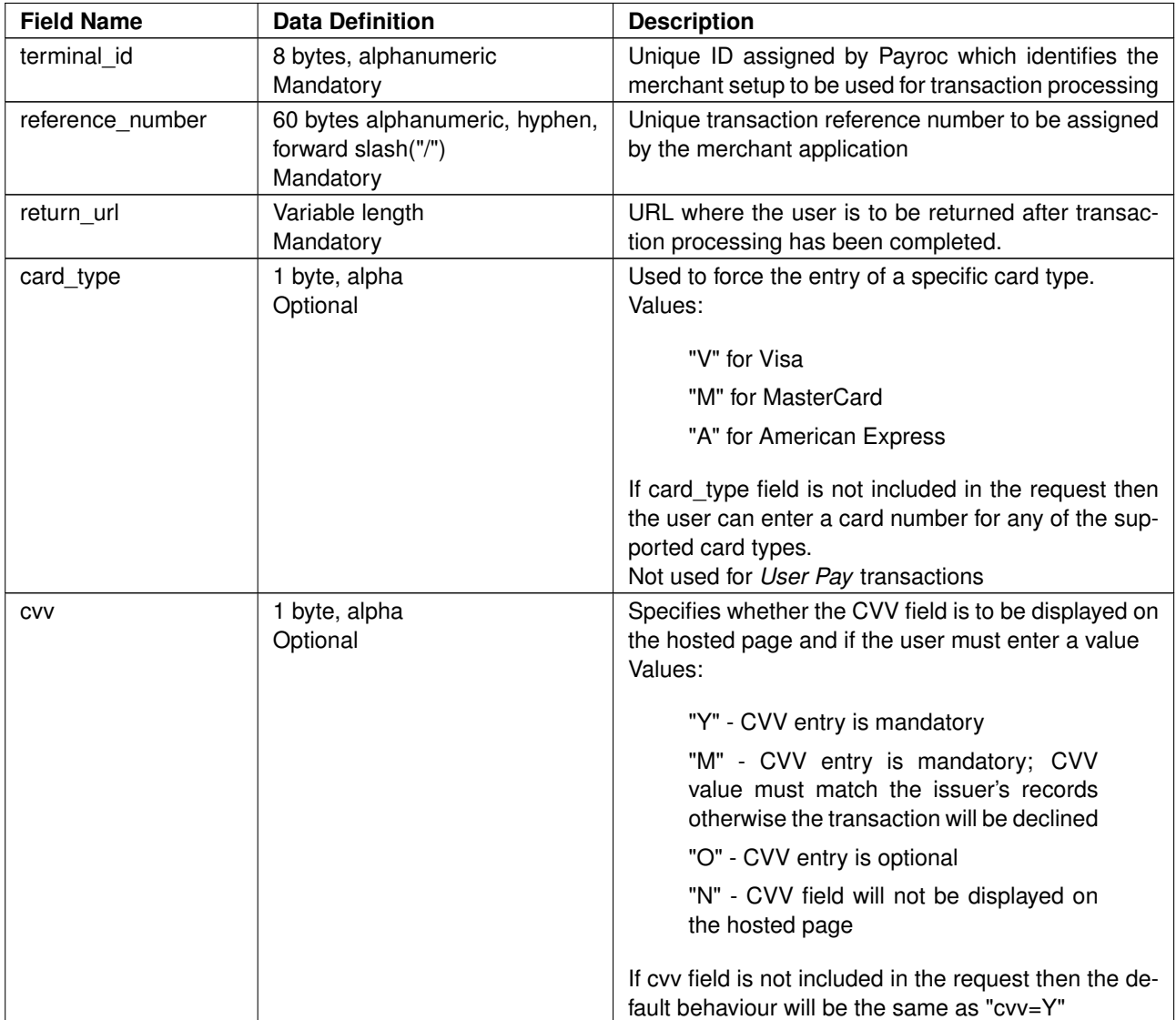

... continued on next page

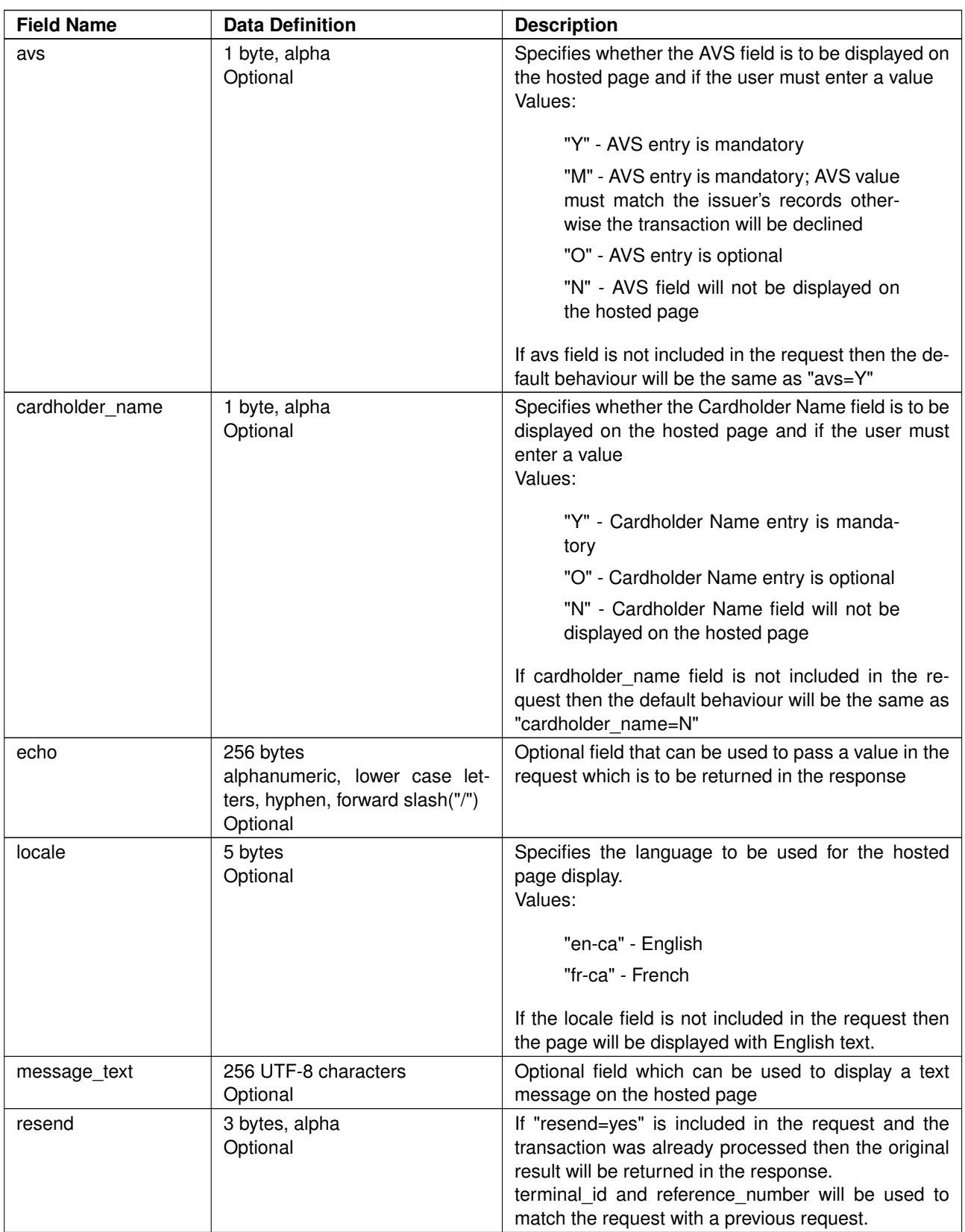

... continued on next page

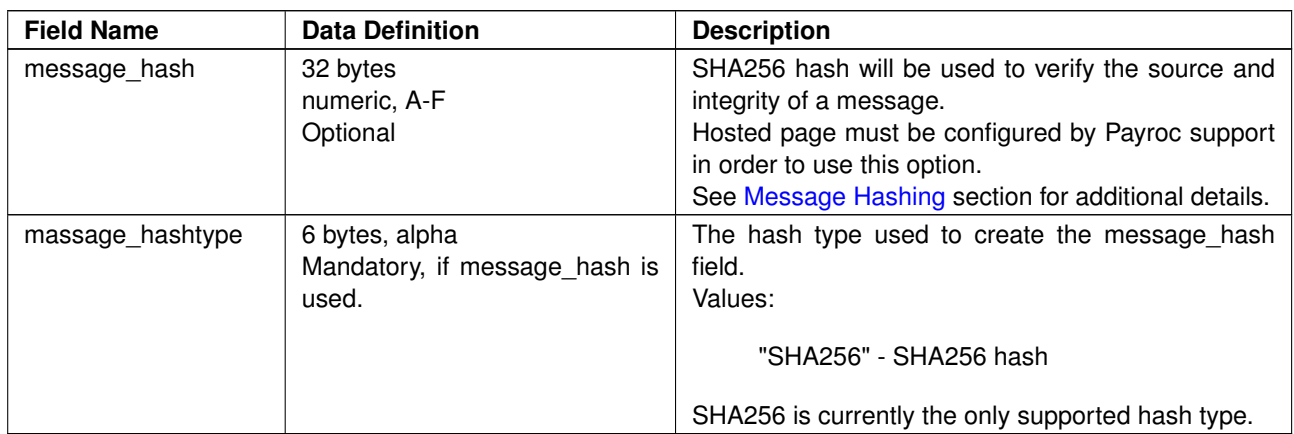

## <span id="page-10-0"></span>**Card Payment Request Fields**

Following fields are supported for Card Payment requests:

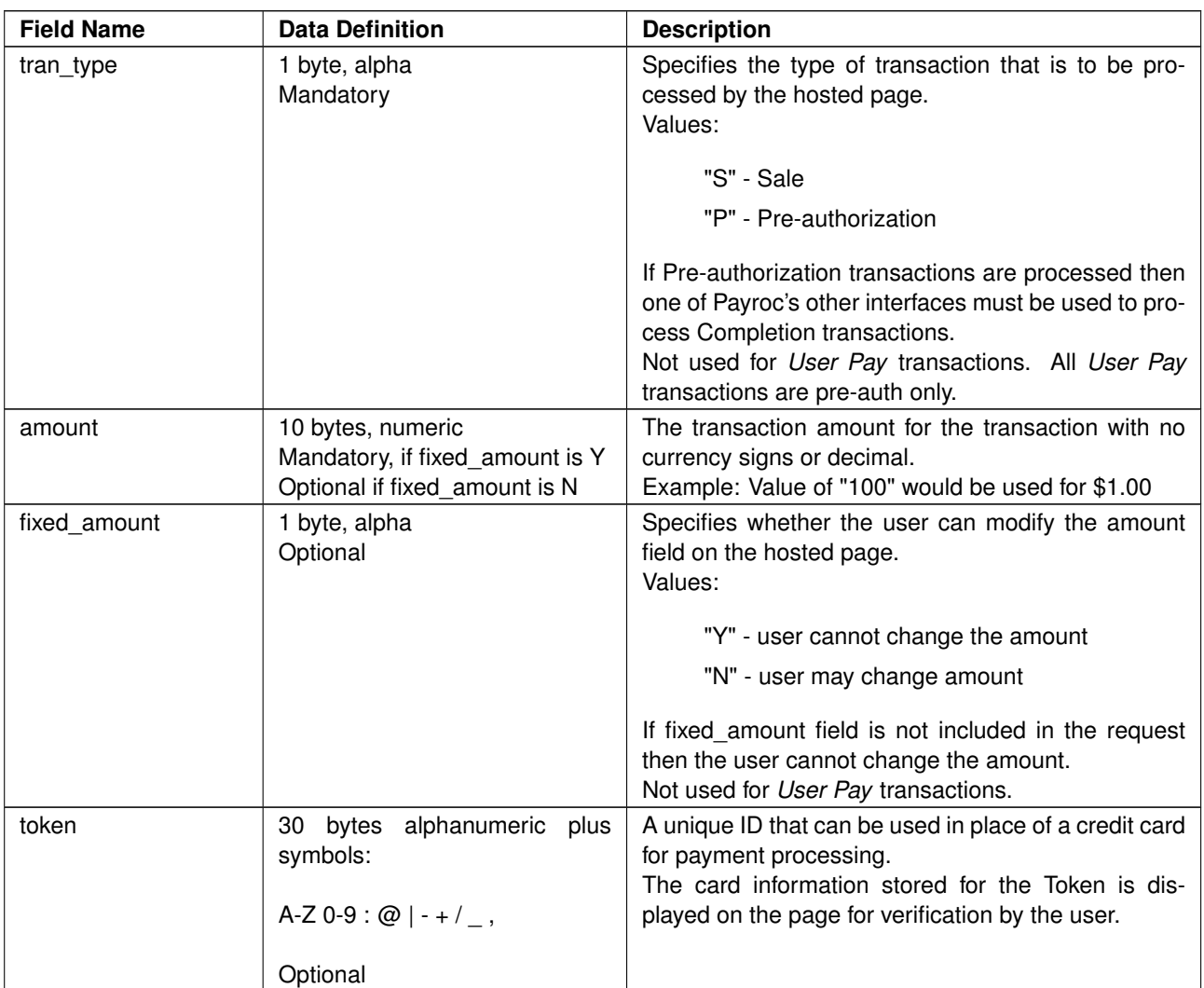

## <span id="page-11-0"></span>**Token Request Fields**

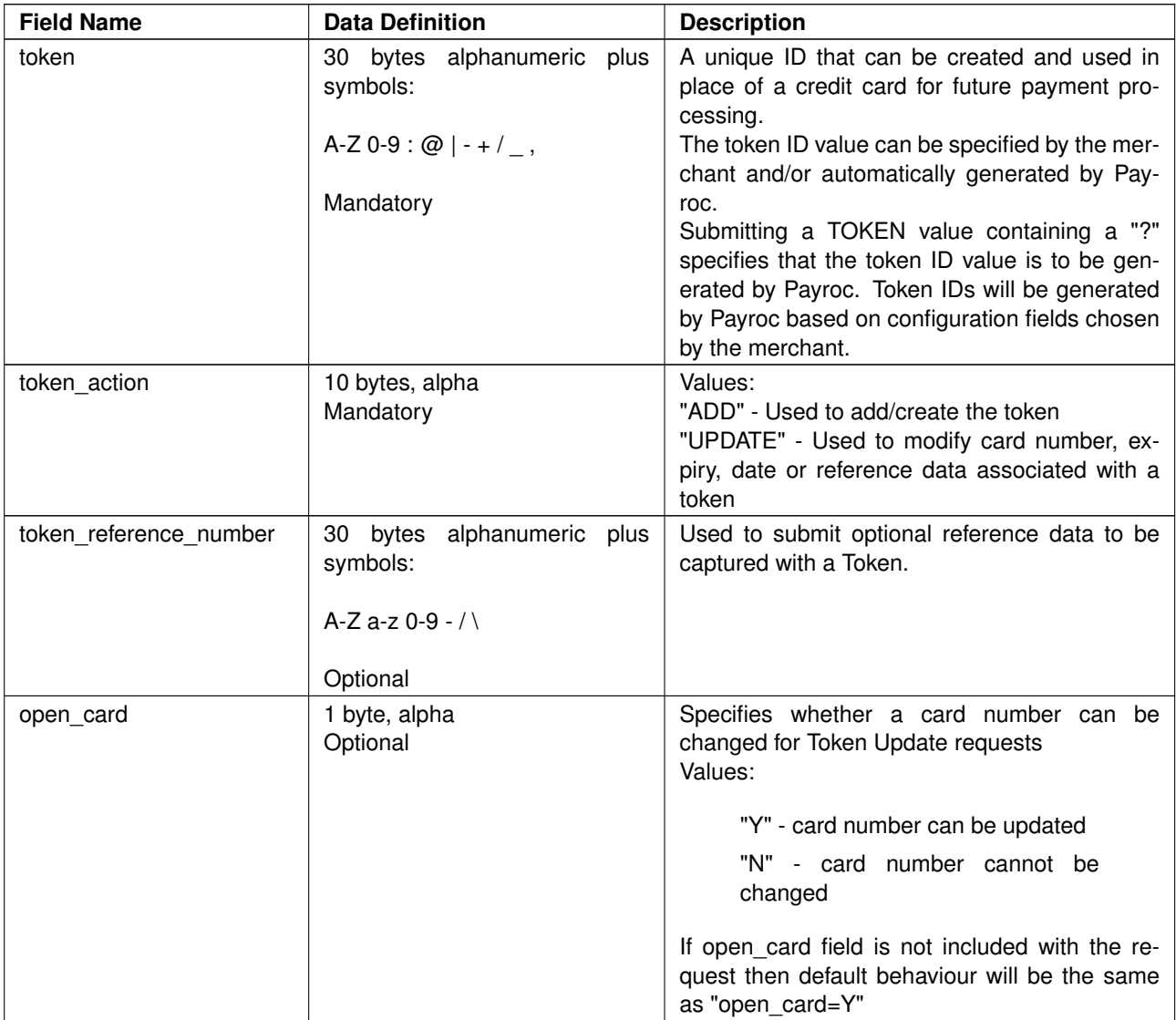

Following fields are supported for Token transaction requests:

## <span id="page-12-0"></span>**User Pay Request Fields**

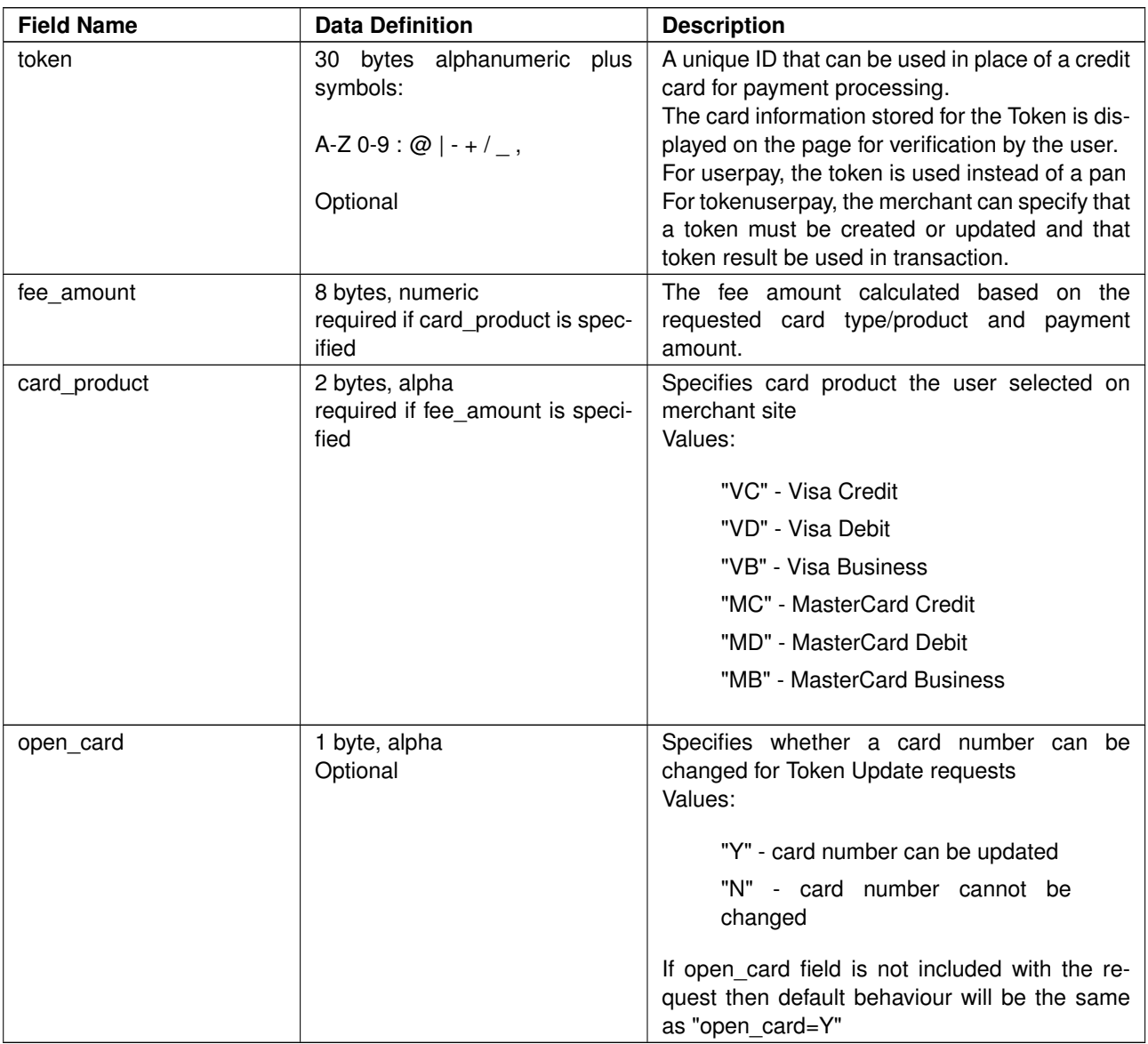

Following fields are supported for (Token) User Pay transaction requests:

# <span id="page-13-0"></span>**Response Fields**

Fields listed in the table provided below can be included in a Hosted Payment Page response.

Mandatory indicates that the field is always included in responses. Optional fields may be returned depending on the type of request and the transaction processing results.

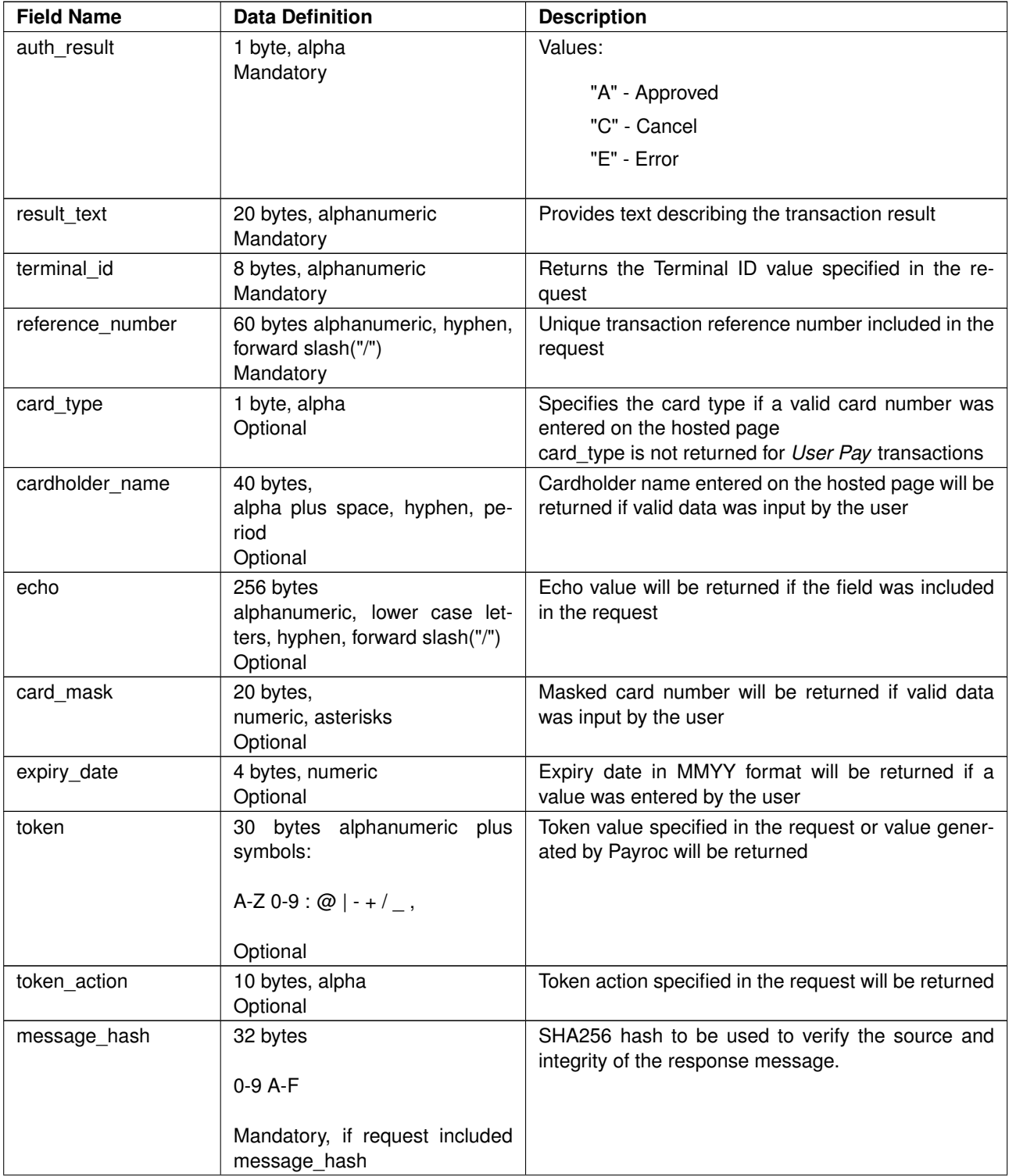

... continued on next page

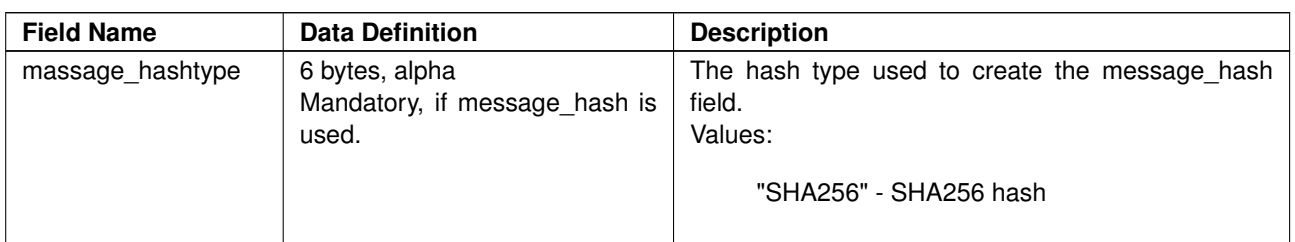

# <span id="page-15-0"></span>**Examples**

## <span id="page-15-1"></span>**Card Payment**

The URL for Card Payments requests must include "/v3/pay" as shown in the example provided below.

Request processed for this example is a sale transaction with default values used for optional request fields:

```
https://merchantsite.poweredbycaledoncard.com/v3/pay?terminal_id=TESTTERM
&tran_type=S&reference_number=PAY1&return_url=https://result.merchantsite.com/&amount=100
```
The hosted page displayed for this request is shown on the next page:

- CVV and AVS fields are not included in the request so the CVV & AVS input fields are included on the page as required fields.
- The amount field is displayed with a gray background, as the user cannot change the value.

Example of the response returned if the card payment transaction is approved:

```
https://result.merchantsite.com/?terminal_id=TESTTERM&auth_result=A
&card_mask=************1111&expiry_date=0116&amount=100&tran_type=S
&reference_number=PAY1&card_type=M&result_text=T76734 $1.00
```
Example of the response returned if the user cancels the card payment transaction:

```
https://result.merchantsite.com/?auth_result=C&terminal_id=TESTTERM&reference_number=PAY1
```
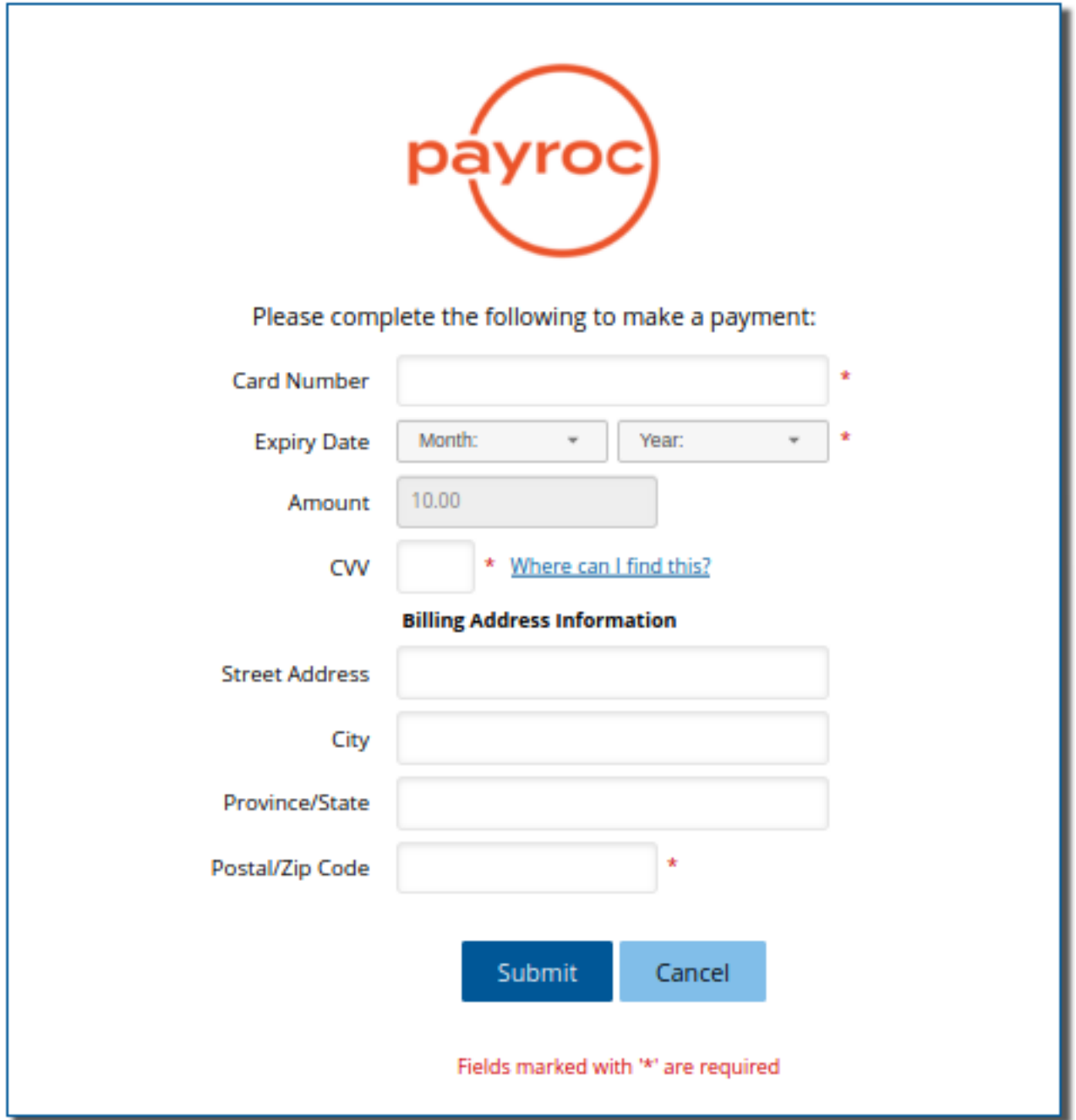

## <span id="page-17-0"></span>**Token Transactions**

The URL for Token requests must include "/v3/token" as shown in the examples provided below.

#### **Token Creation**

Request processed for this example is a token transaction with no CVV or AVS authentication. token\_action has a value of "ADD" to specify that a new Token is to be created using the card information captured by the hosted page.

```
https://merchantsite.poweredbycaledoncard.com/v3/token?token_action=ADD&token=TESTTOKEN5
&reference_number=TOKEN1&terminal_id=TESTTERM&return_url=https://result.merchantsite.com/
&cvv=N&avs=N
```
The hosted page displayed for this request is shown on the next page.

Example of the response returned if the token transaction is successful:

```
https://result.merchantsite.com/?auth_result=A&result_text=TOKEN ADDED&token_action=ADD
&token=TESTTOKEN5&reference_number=TOKEN1&terminal_id=TESTTERM&card_type=V
&card_mask=***********1234&expiry_date=0615
```
Example of the response returned if the user cancels the token transaction:

```
https://result.merchantsite.com/?auth_result=C&terminal_id=TESTTERM&reference_number=TOKEN1
```
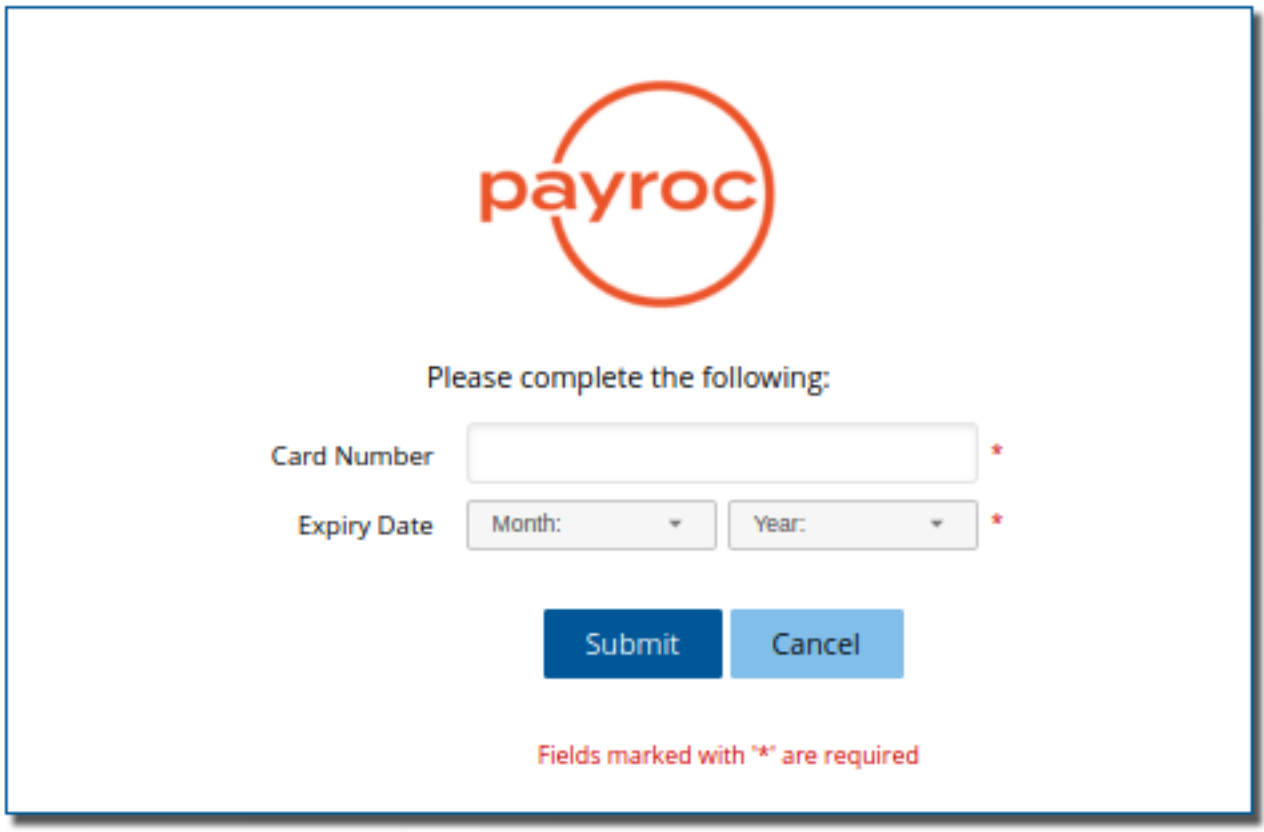

## **Sample page - Token Creation with no CVV or AVS authentication**

#### **Token Update**

Request processed for this example is a token transaction where the card information for an existing Token is to be updated. token action has a value of "UPDATE" to specify that the card information captured by the hosted page is to be used to update the Token specified in the request.

https://merchantsite.poweredbycaledoncard.com/v3/token?token\_action=UPDATE&token=TESTTOKEN5 &reference\_number=TOKEN2&terminal\_id=TESTTERM&return\_url=https://result.merchantsite.com/ &cvv=N&avs=N

The hosted page displayed for this request is shown on the next page. The current card information stored for the Token is displayed on the page which can be changed by the user.

Example of the response returned if the token transaction is successful:

```
https://result.merchantsite.com/?auth_result=A&result_text=TOKEN UPDATED&token_action=UPDATE
&token=TESTTOKEN5&reference_number=TOKEN2&terminal_id=TESTTERM&card_type=M
&card_mask\************6789&expiry_date=1215
```
Example of the response returned if the user cancels the token transaction:

```
https://result.merchantsite.com/?auth_result=C&terminal_id=TESTTERM
&reference_number=TOKEN2
```
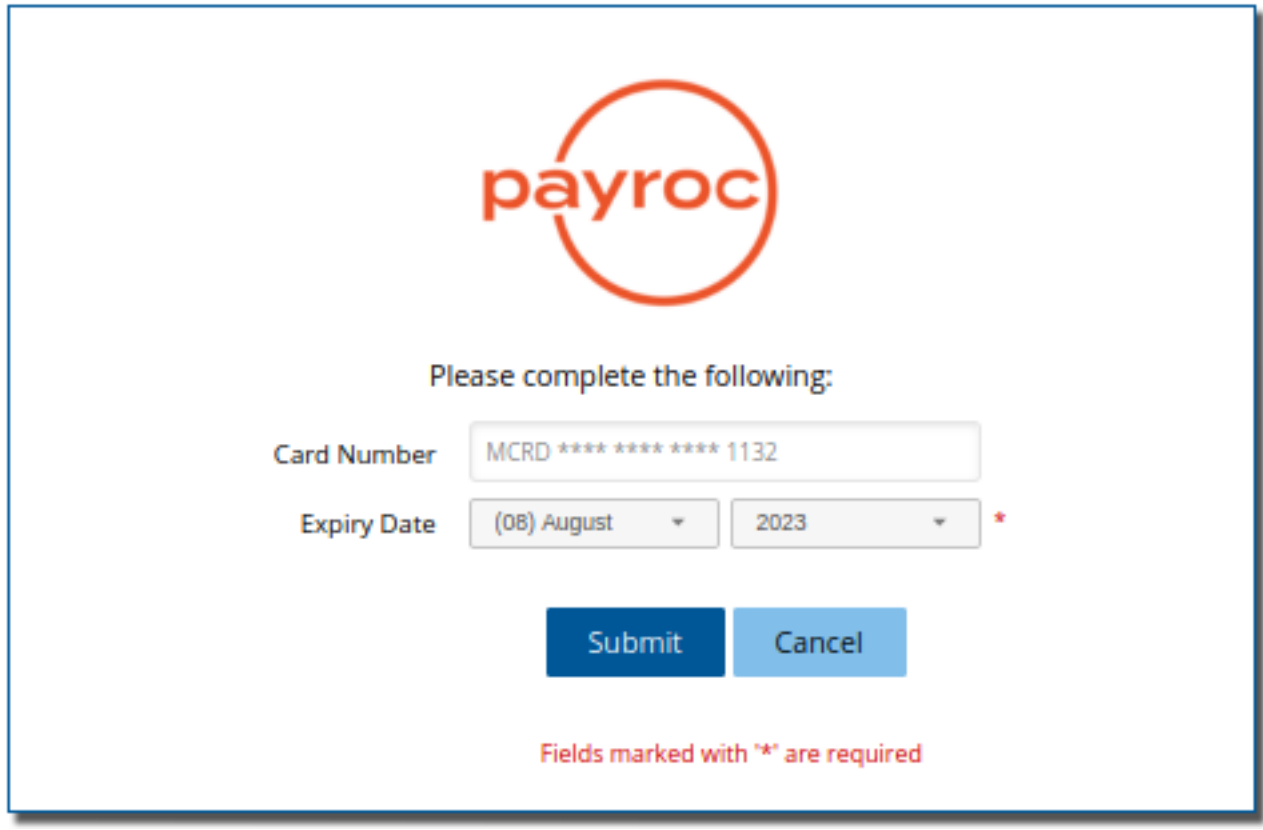

## **Sample page - Token Update with no CVV or AVS authentication**

## <span id="page-21-0"></span>**Token & Card Payment**

The URL for Token & Card Payment requests must include "/v3/tokenpay" as shown in the example provided below.

Request processed for this example is a token and card payment transaction using a single request:

```
https://merchantsite.poweredbycaledoncard.com/v3/tokenpay?terminal_id=TESTTERM&tran_type=S
&reference_number=TOKENPAYMENT&return_url=https://result.merchantsite.com/&amount=100
&token_action=ADD&token=TESTTOKEN
```
The hosted page displayed for this request is shown on the next page. The page appears to be the same as the Card Payment sample page to the user as the Token Creation is handled in the background.

Example of the response returned if the token transaction is successful and the payment amount is approved:

```
https://result.merchantsite.com/?reference_number=TOKENPAYMENT&token=TESTTOKEN
&terminal_id=TESTTERM&expiry_date=0216&result_text=T59662 $1.00&auth_result=A
&tran_type=S&amount=100&card_type=M&card_mask=************1111
```
Example of the response returned if the user cancels the transaction:

```
https://result.merchantsite.com/?auth_result=C&terminal_id=TESTTERM
&reference_number=TOKENPAYMENT
```
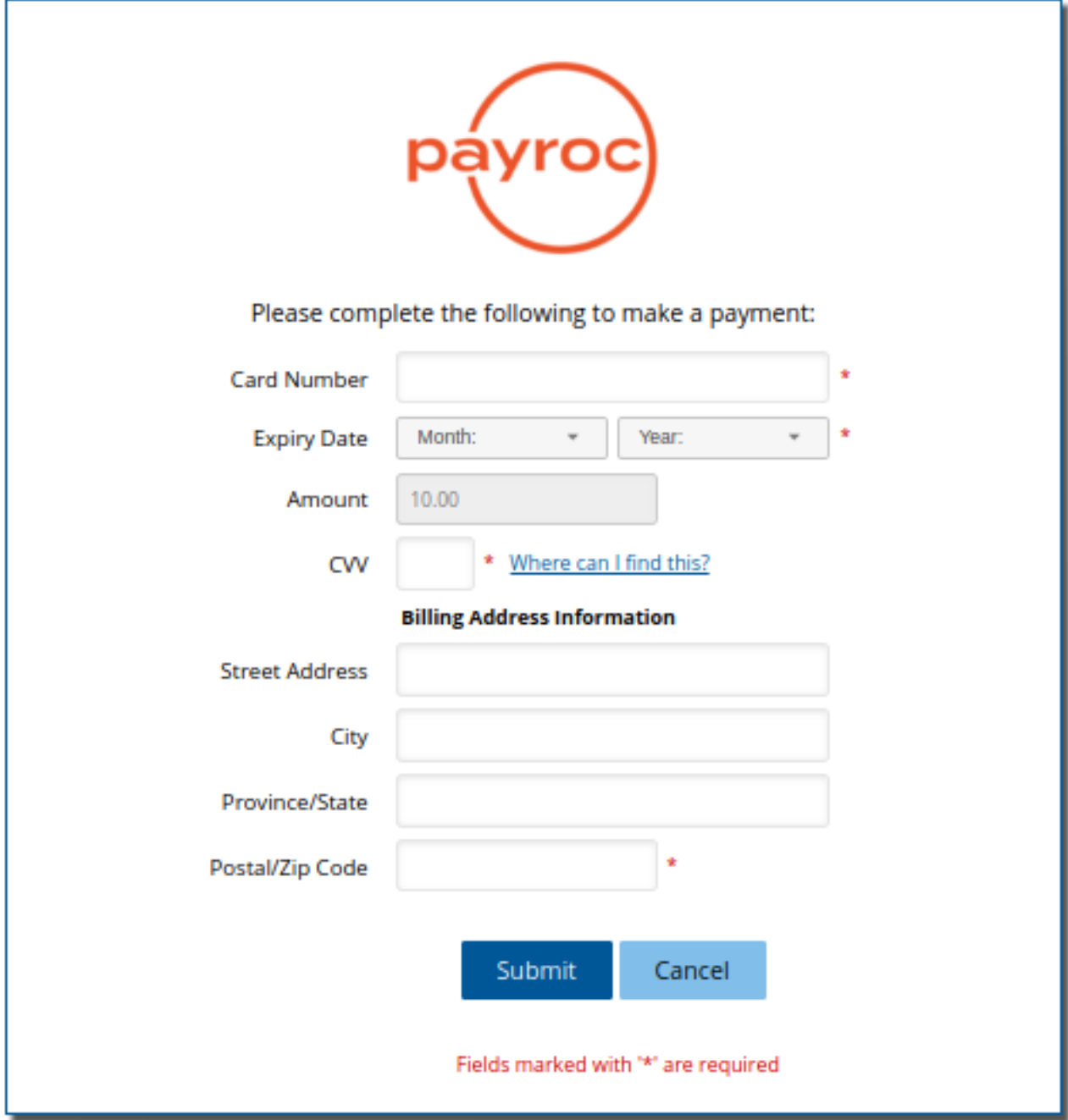

## <span id="page-22-0"></span>**Card User Pay Payment**

Example of User Pay with fee accept checkbox:

```
https://merchantsite.poweredbycaledoncard.com/v3/userpay?terminal_id=TESTTERM&
reference_number=TESTUSERPAYREF&return_url=https://result.merchantsite.com/&
amount=10000&avs=N&cvv=N&fee_amount=279&card_product=VC
```
Example response:

```
https://result.merchantsite.com/?amount=10000&auth_result=A&
card_mask=************1135&card_type=VISA&expiry_date=0923&
fee_amount=279&reference_number=TESTUSERPAYREF&
result_text=success&terminal_id=TESTTERM&total_amount=10279
```
#### **Sample Page - Card User Pay Payment**

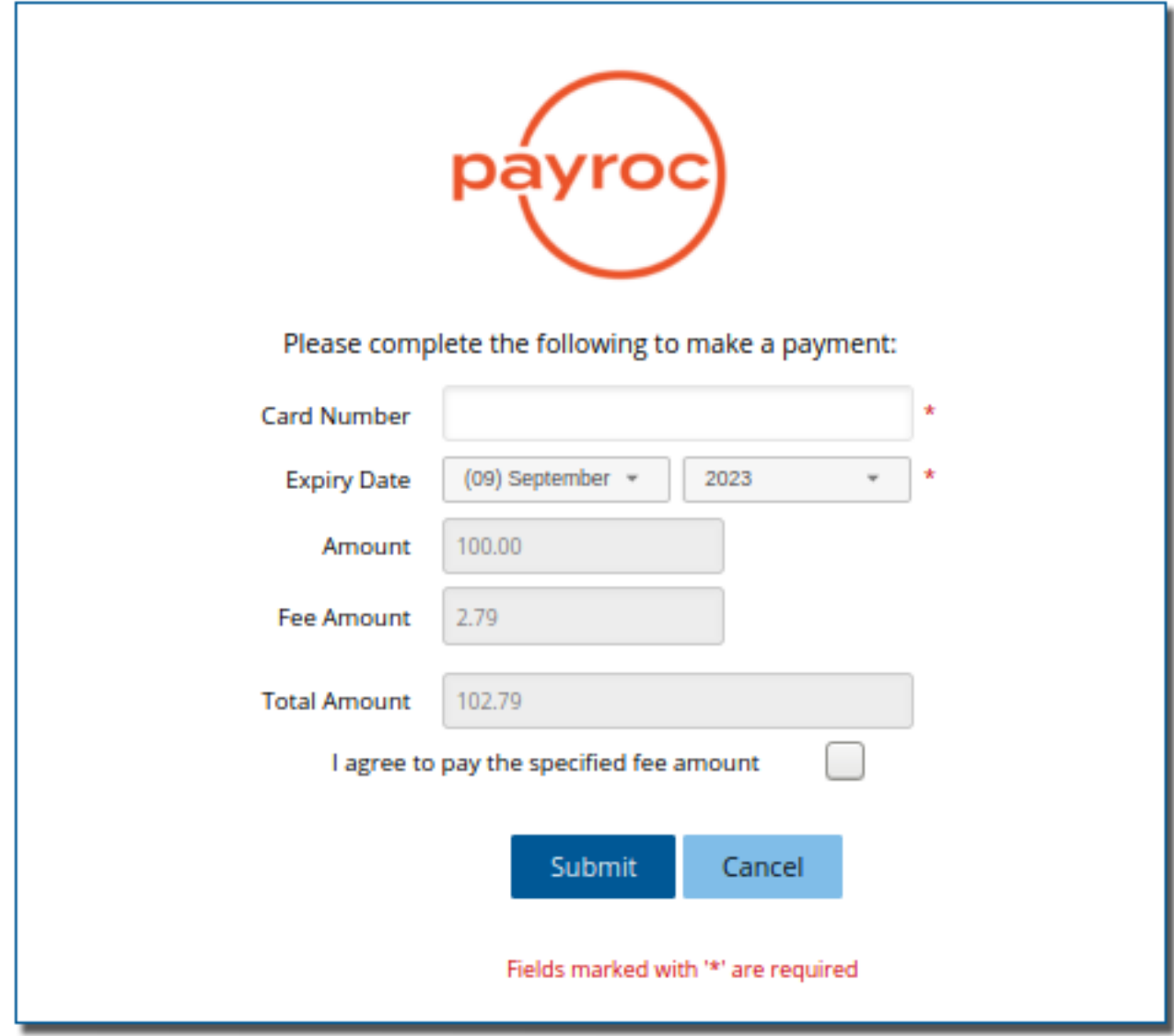

## <span id="page-24-0"></span>**Token & Card User Pay Payment**

Example requests:

```
ADD with token TESTTOKEN
https://merchantsite.poweredbycaledoncard.com/v3/tokenuserpay?terminal_id=TESTTERM&
reference_number=TESTTERM000002&return_url=https://result.merchantsite.com/&
amount=1000&tran_type=S&avs=N&cvv=N&fee_amount=25&card_product=VC&
token=TESTTOKEN&token_action=ADD
```
ADD with token ?

```
https://merchantsite.poweredbycaledoncard.com/v3/tokenuserpay?terminal_id=TESTTERM&
reference_number=TESTTERM000002&return_url=https://result.merchantsite.com/&
amount=1000&tran_type=S&avs=N&cvv=N&fee_amount=25&card_product=VC&
token=?&token_action=ADD
```

```
UPDATE token TESTTOKEN
```

```
https://merchantsite.poweredbycaledoncard.com/v3/tokenuserpay?terminal_id=TESTTERM&
reference_number=TESTTERM000002&return_url=https://result.merchantsite.com&
amount=1000&tran_type=S&avs=N&cvv=N&fee_amount=25&card_product=VC&
token=TESTTOKEN&token_action=UPDATE
```
Example response:

```
https://result.merchantsite.com/?amount=10000&auth_result=A&
card_mask=************1135&card_type=VISA&expiry_date=0923&
fee_amount=279&reference_number=TESTTOKENUSERPAYREF&
result_text=success&terminal_id=TESTTERM&total_amount=10279
```
## <span id="page-25-0"></span>**Card Payment Request with Message Hash**

Steps required to create message hash provided below are based on following example of Sale transaction:

```
https://test.poweredbycaledoncard.com/v3/pay?terminal_id=HPPTEST1
&reference_number=ABC07TEST&return_url=https://caledontest.poweredbycaledoncard.com/testing
&amount=150&tran_type=S&cvv=N&avs=N
```
Following message hash secret key is used for example:

```
26d8df69e5f603b094c8d2f09490f86f
```
Only the request data fields and values are to be used for message hash creation:

```
terminal_id=HPPTEST1&reference_number=ABC07TEST&
return_url=https://caledontest.poweredbycaledoncard.com/testing
&amount=150&tran_type=S&cvv=N&avs=N
```
Any request fields with no value must be excluded.

The field names and values must be URL-encoded and sorted before message hash creation:

```
amount=150&avs=N&cvv=N&reference_number=ABC07TEST
&return_url=https%3A%2F%2Fcaledontest.poweredbycaledoncard.com%2Ftesting
&terminal_id=HPPTEST1&tran_type=S
```
Example of the request above with message hash generated:

```
https://test.poweredbycaledoncard.com/v3/pay?amount=150&avs=N&cvv=N&reference_number=ABC07TEST
&return_url=https%3A%2F%2Fcaledontest.poweredbycaledoncard.com%2Ftesting
&terminal_id=HPPTEST1&tran_type=S&message_hashtype=SHA256
&message_hash=892542c4a0cdb714cc1ba6439438db28fae2d2e92eaf38eceb728fde433e2ca7
```
The field names and values are URL-encoded, field name/value pairs are sorted, and the message\_hashtype and message\_hash fields must be included.